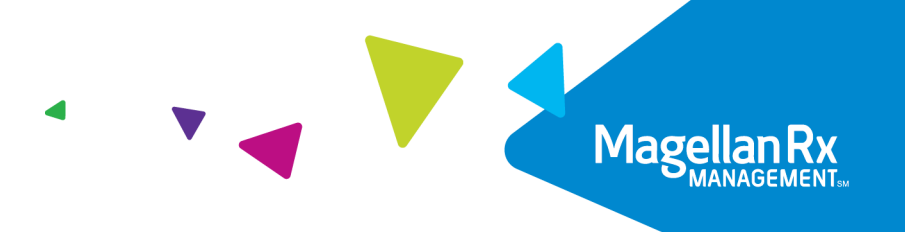

# **New Hampshire Drug Coverage Lookup User Guide**

Version 2.0 February 14, 2022

Proprietary & Confidential © 2012–2022 Magellan Health, Inc. All rights reserved.

## **Revision History**

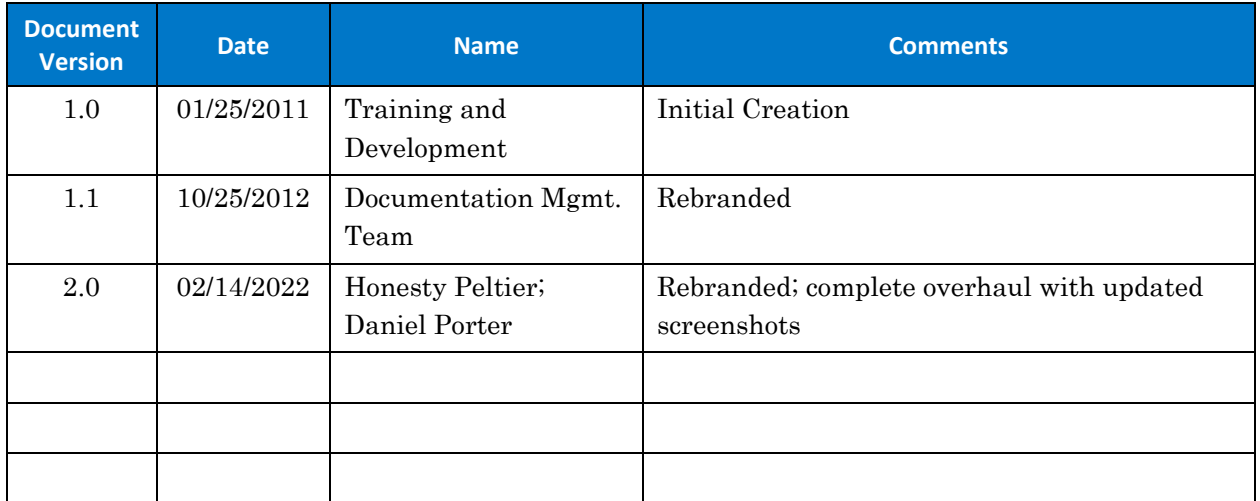

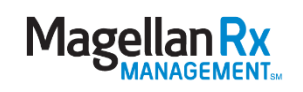

## **Table of Contents**

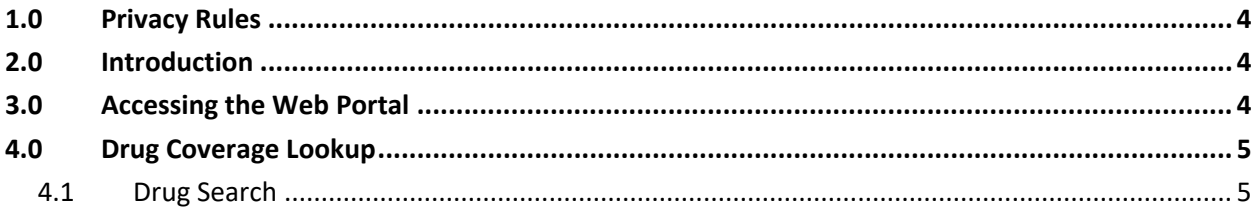

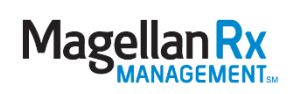

#### <span id="page-3-0"></span>**1.0 Privacy Rules**

The Health Insurance Portability and Accountability Act of 1996 (HIPAA – Public Law  $104-191$  $104-191$ ) and the HIPAA Privacy Final Rule<sup>1</sup> and the American Recovery and Reinvestment Act (ARRA) of 2009 provides protection for personal health information. Magellan Medicaid Administration developed and maintains HIPAA Privacy Policies and Procedures to ensure operations are in compliance with the legislative mandates.

Protected health information (PHI) includes any health information and confidential information, whether verbal, written, or electronic, created, received, or maintained by Magellan Medicaid Administration. It is health care data plus identifying information that would allow the data to tie the medical information to a particular person. PHI relates to the past, present, and future physical or mental health of any individual or recipient; the provision of health care to an individual; or the past, present, or future payment for the provision of health care to an individual. Claims data, prior authorization information, and attachments such as medical records and consent forms are all PHI.

#### <span id="page-3-1"></span>**2.0 Introduction**

The Drug Coverage Lookup tool gives you the capability to search for drugs and determine if a drug is covered, whether it requires a prior authorization (PA), and if there are quantity limits or any other restrictions.

### <span id="page-3-2"></span>**3.0 Accessing the Web Portal**

Open your internet browser. Go to [https://newhampshire.magellanmedicaid.com.](https://newhampshire.magellanmedicaid.com/) The State of New Hampshire Web Portal Home window appears. See Figure 3.0.1.

<span id="page-3-3"></span><sup>1</sup> 45 CFR Parts 160 and 164, Standards for Privacy of Individually Identifiable Health Information; Final Rule

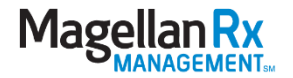

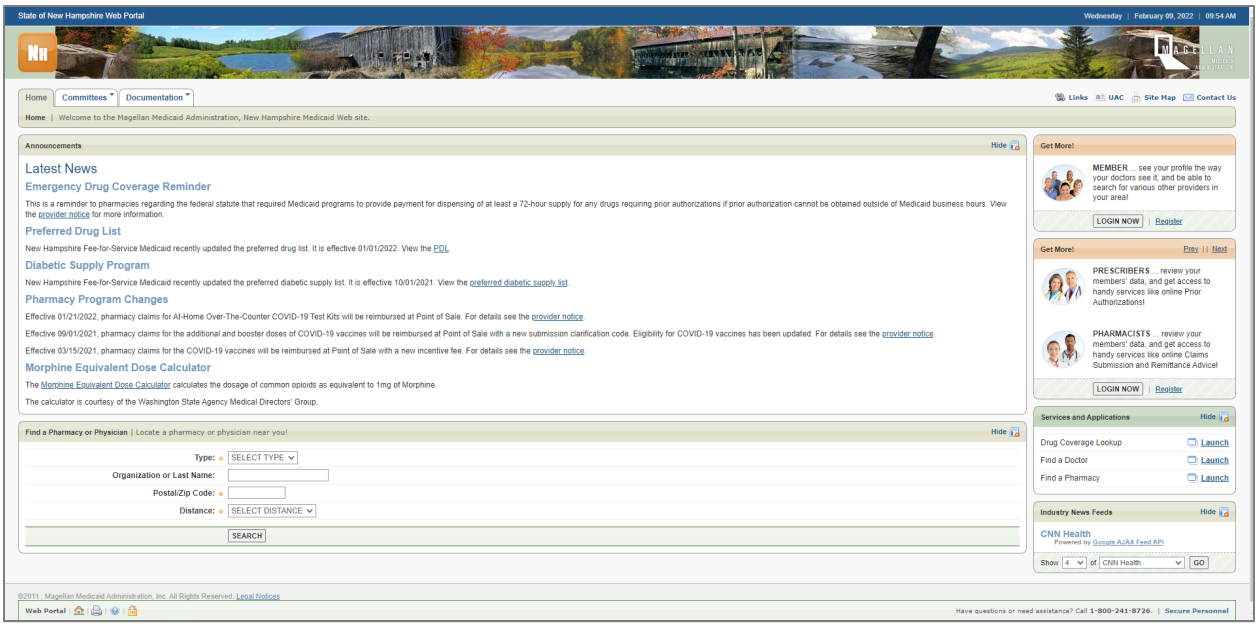

**Figure 3.0.1 – New Hampshire Web Portal, Home Window**

To exit the State of New Hampshire web portal once you are finished, click the X in the top right corner of the screen to close the web browser.

### <span id="page-4-0"></span>**4.0 Drug Coverage Lookup**

#### <span id="page-4-1"></span>**4.1 Drug Search**

The Drug Coverage Lookup application on the State of New Hampshire web portal will open in a new window when Launch is clicked.

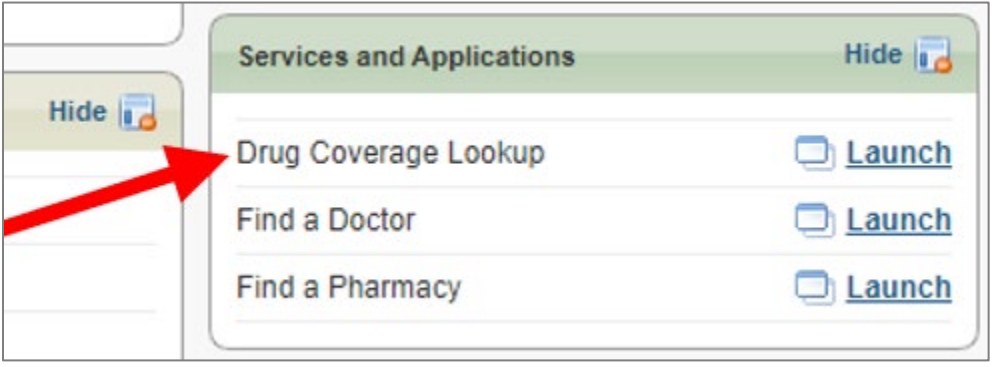

**Figure 4.1.1 – New Hampshire Web Portal, Home Window**

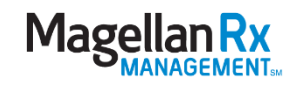

Once the Drug Coverage Lookup has been launched from the Services and Applications area, please use the following steps:

- Magellan Rx **Drug Lookup** cur that result in a denied claim. Claims for drugs that have an indicator of "No" under the "Covered" field will not pay in any sit PLEASE NOTE: The Drug Loo on: <u>Co-pays and Claims Limitat</u> MagellanRx Privacy Policy / Terms of Use / Disclaimer / Nondiscrimination @1999-2021 Magellan Health, Inc. All Rig
- 1. The Drug Coverage Lookup window appears. See Figure 3.1.2.

**Figure 4.1.2 – Drug Coverage Lookup Window**

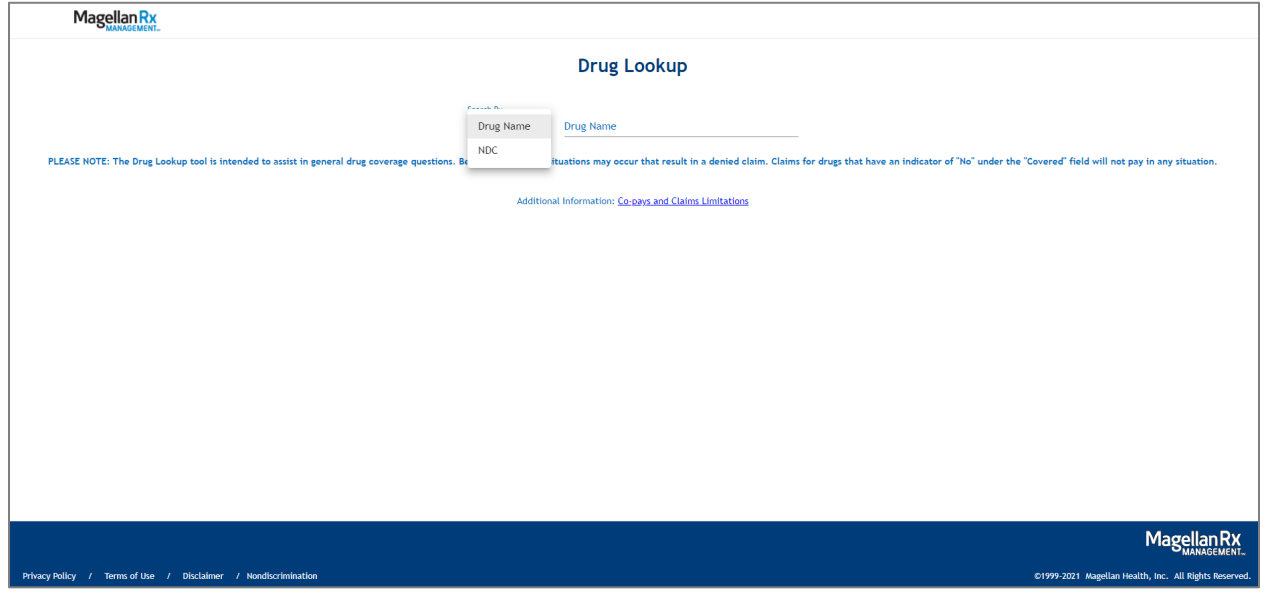

In the Search by dropdown list, select Drug Name or NDC. See Figure 4.1.3.

**Figure 4.1.3 – Search by List**

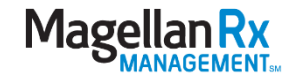

If Drug Name is selected, enter the Drug Name and click Search. The window refreshes and displays the matching results. See Figure 4.1.4.

|                                                                                                    | Search By<br>Drug Name<br>$\mathbf{v}$ | <b>Drug Name</b><br><b>AJOVY</b> |                |                       |                     |                      |              |                                       |
|----------------------------------------------------------------------------------------------------|----------------------------------------|----------------------------------|----------------|-----------------------|---------------------|----------------------|--------------|---------------------------------------|
| pkup tool is intended to assist in general drug coverage questions. Beneficiary specific situations may occur that result in a denied claim. Claims for drugs that have an indicator of "No" under the "Covered" field w |                                        |                                  |                |                       |                     |                      |              |                                       |
| Additional Information: Co-pays and Claims Limitations                                                                                                    |                                        |                                  |                |                       |                     |                      |              |                                       |
| $\downarrow$ <sub>I</sub> DOWNLOAD RESULTS                                                                                                    |                                        |                                  |                |                       |                     |                      |              |                                       |
| <b>DRUG NAME</b>                                                                                                    | <b>STRENGTH &amp; FORM</b>             | <b>NDC</b>                       | <b>COVERED</b> | PA<br><b>REQUIRED</b> | <b>DRUG</b><br>TYPE | PDL<br><b>STATUS</b> | <b>COPAY</b> | <b>QUANTITY</b><br><b>LIMITATIONS</b> |
| AJOVY AUTOINJECTOR                                                                                                    | 225 MG/1.5 AUTO INJCT                  | 51759020222                      | Yes            | Yes                   | <b>BRAND</b>        | Preferred            | Yes          | Yes                                   |
| AJOVY AUTOINJECTOR                                                                                                    | 225 MG/1.5 AUTO INJCT                  | 51759020210                      | Yes            | Yes                   | <b>BRAND</b>        | Preferred            | Yes          | Yes                                   |
| AJOVY SYRINGE                                                                                                    | 225 MG/1.5 SYRINGE                     | 51759020410                      | Yes            | Yes                   | <b>BRAND</b>        | Preferred            | Yes          | Yes                                   |

**Figure 4.1.4 – Drug Name Results**

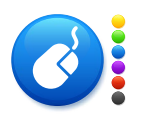

• Click the Co-pays and Claims Limitations hyperlink to view additional drug coverage information, such as quantity limits. See Figure 4.1.5.

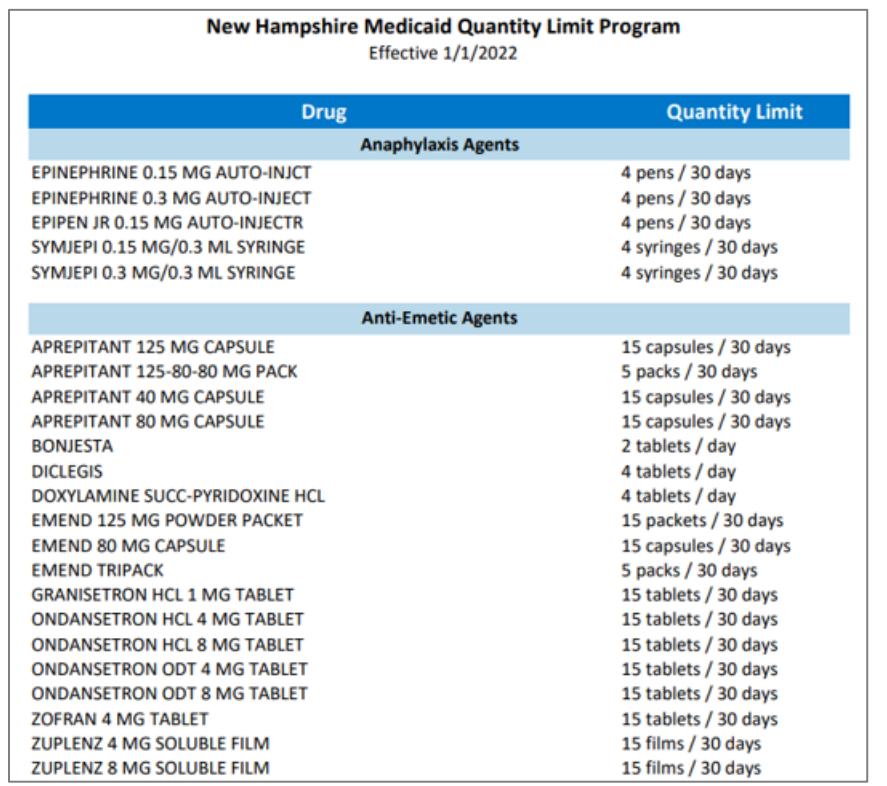

**Figure 4.1.5 – Quantity Limits**

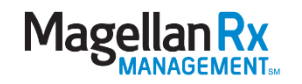

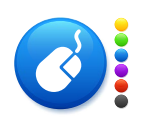

- The Download Results button allows you to view the current selection in Excel. See Figure 4.1.6.
- Click X in the top right corner to close the window.

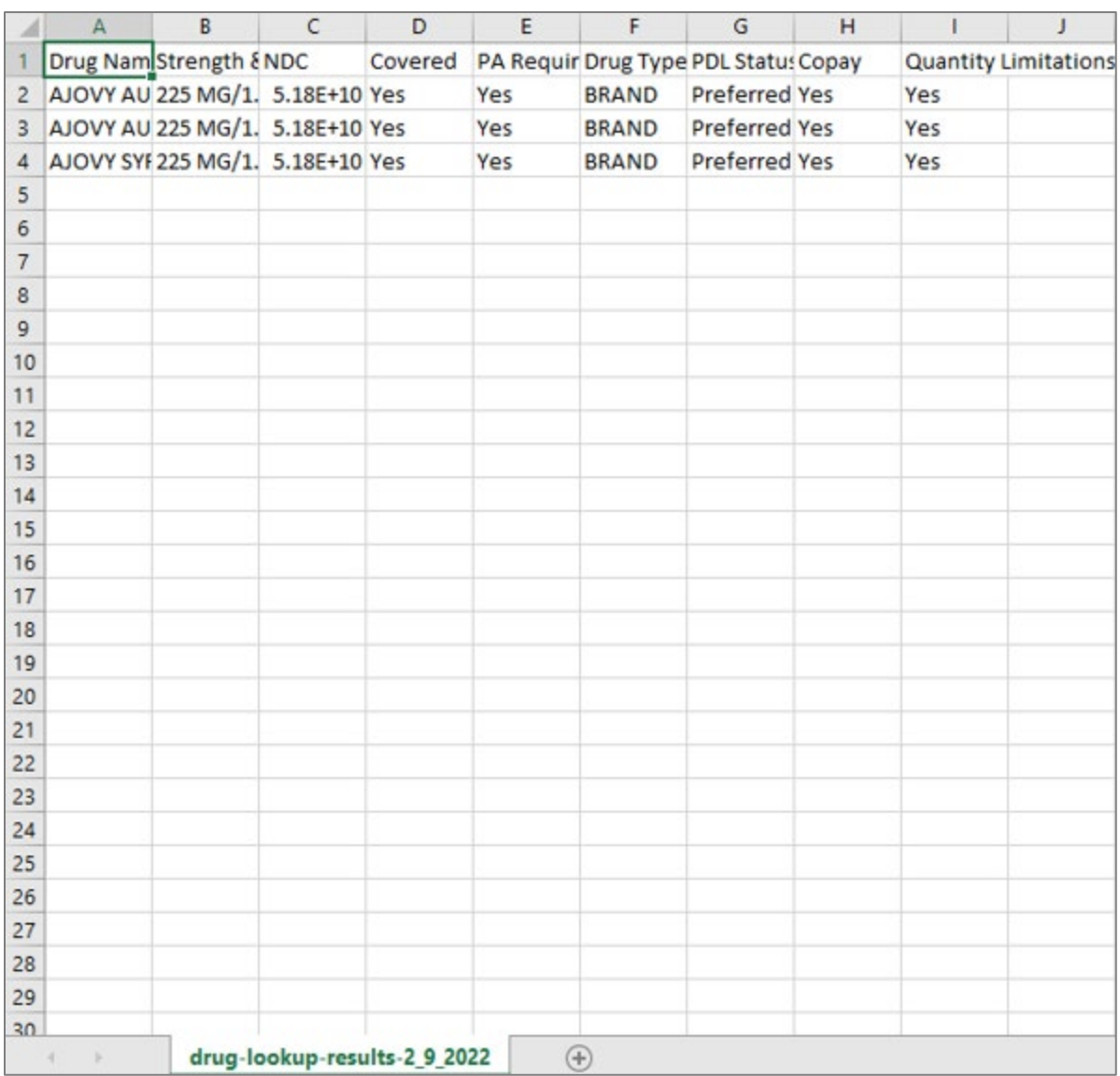

**Figure 4.1.6 – Downloaded Results**

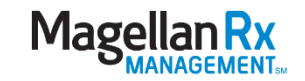